# epati

## Yönetim Paneli Kullanıcıları

Ürün: Antikor v2 - Yeni Nesil Güvenlik Duvarı Yapılandırma Örnekleri

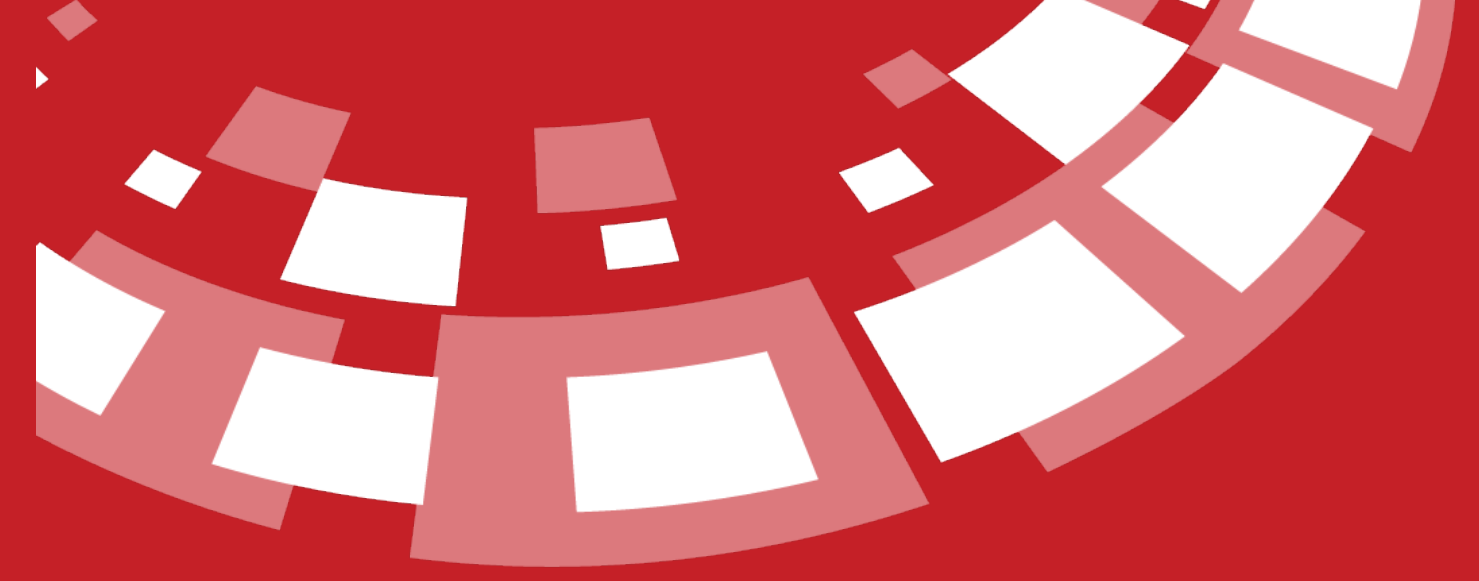

www.epati.com.tr

### **Kısa Anlatım**

Antikor v2 arayüz kullanımı için yeni kullanıcılar tanımlama ve var olan kullanıcıların yetkilerini ayarlama anlatılacaktır.

#### **Network Şeması**

#### **Konfigürasyon**

**Gösterge Paneli**nden, **Kullanıcı Yönetimi** menüsü açıldıktan sonra**Yönetim Paneli Kullanıcıları** sekmesine giriş yapılır.

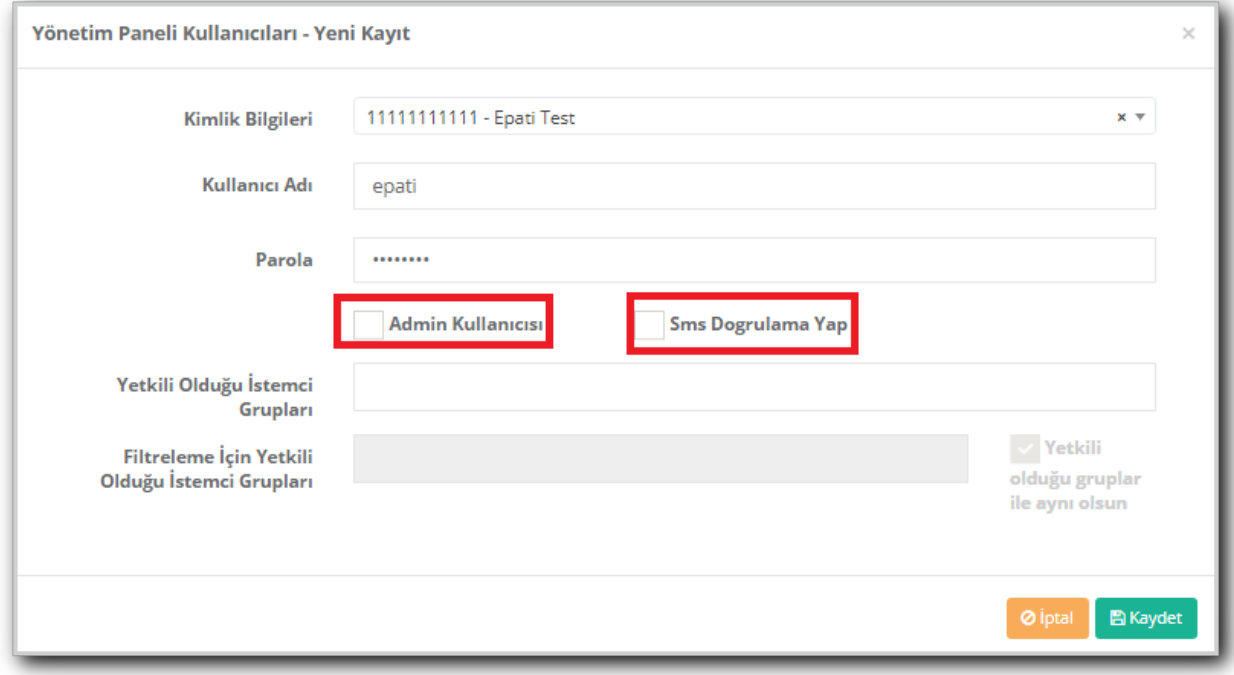

**Ekle** butonuna tıklanarak kullanıcı adı ve parola oluşturulur.

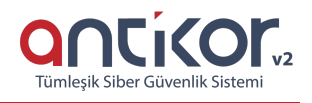

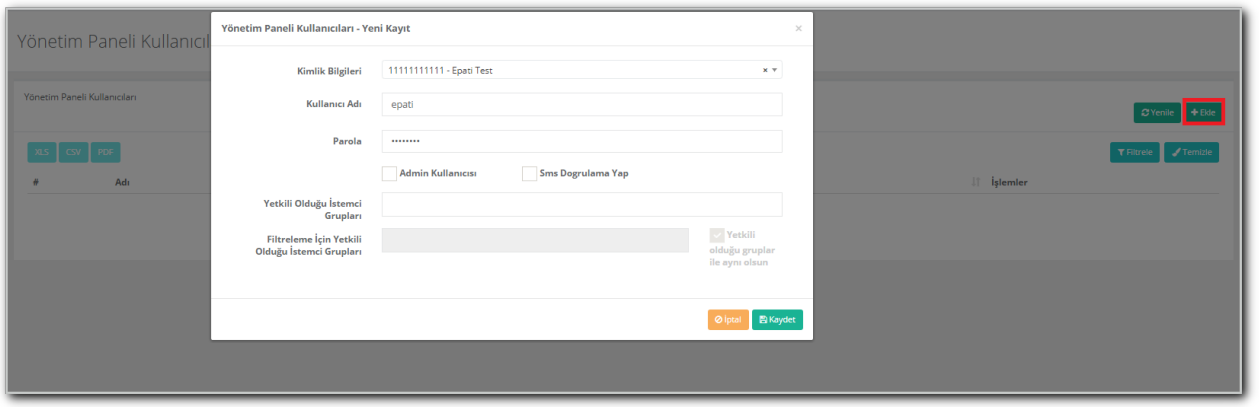

Yeni oluşturulan kullanıcının **admin** yetkilerine sahip olması isteniyorsa ilgili alanın işaretlenmesi yeterli olacaktır.

**Sms Doğrulama** Antikor üzerinde tanımlı ise**Sms Doğrulama Yap** işaretlenebilir.

**Yetkili Olduğu İstemci Grupları**ndan, oluşturulacak kullanıcının yetkili olduğu gruplar seçilebilir (admin kullanıcısı hariç).

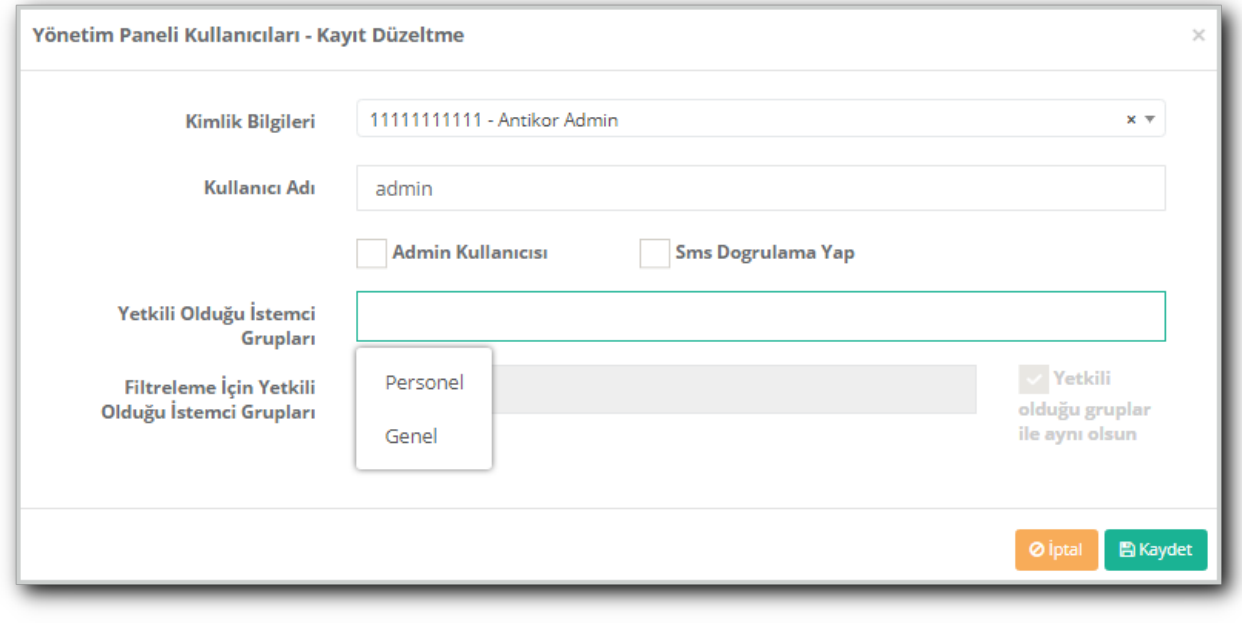

**Yönetim Paneli Kullanıcıları** ekranında oluşturduğumuz kullanıcı için yetki ve rol tanımlaması yapılmaktadır.

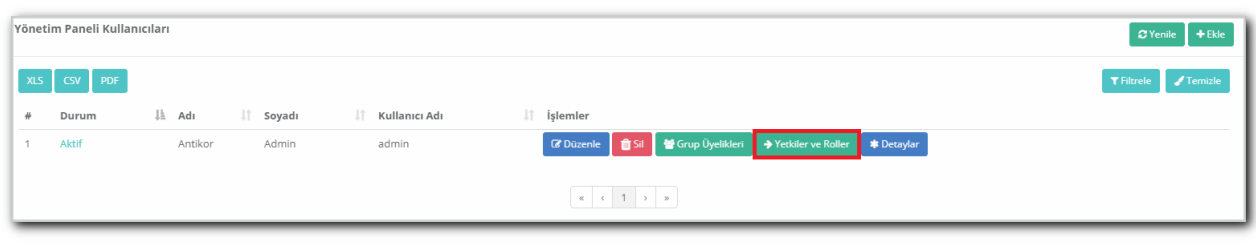

**Yetkiler ve Roller** butonuna tıklanarak gerekli yetkiler tanımlanır.

#### **Rol Düzenle**

**Yönetim Kullanıcı Paneli** menüsünde bulunan **Kullanıcı Rolleri** sekmesinde seçeceğimiz rollere göre düzenlenecektir.

**Yetki Düzenle** butonuna tıklayarak oluşturulan kullanıcının**Kapsam** kısmı için değişiklik yapacağı IP bloğu tanımlanır.

**Yetki Ağacı** sekmesinde ise kullanıcının değişiklik/ekleme/görüntüleme yapabilmesi için menüler seçilmektedir.

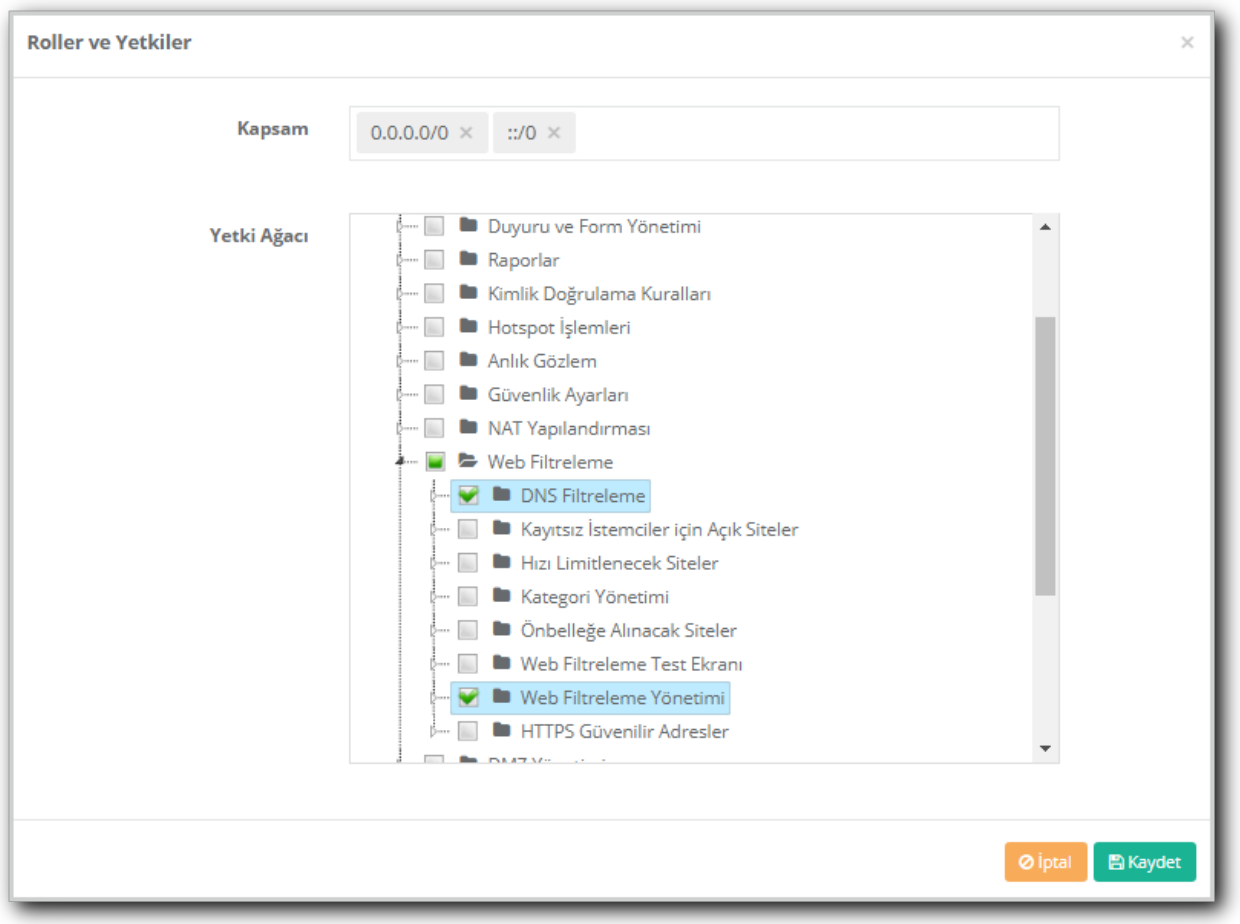

**Düzenle** butonunda bulunan **Filtreleme İçin Yetkili Olduğu İstemci Grupları** yetkili olduğu grupta seçilebilir. Bu durumda kullanıcı tanımlı olduğu gruptan başka grupta web filtreleme yapamayacaktır.

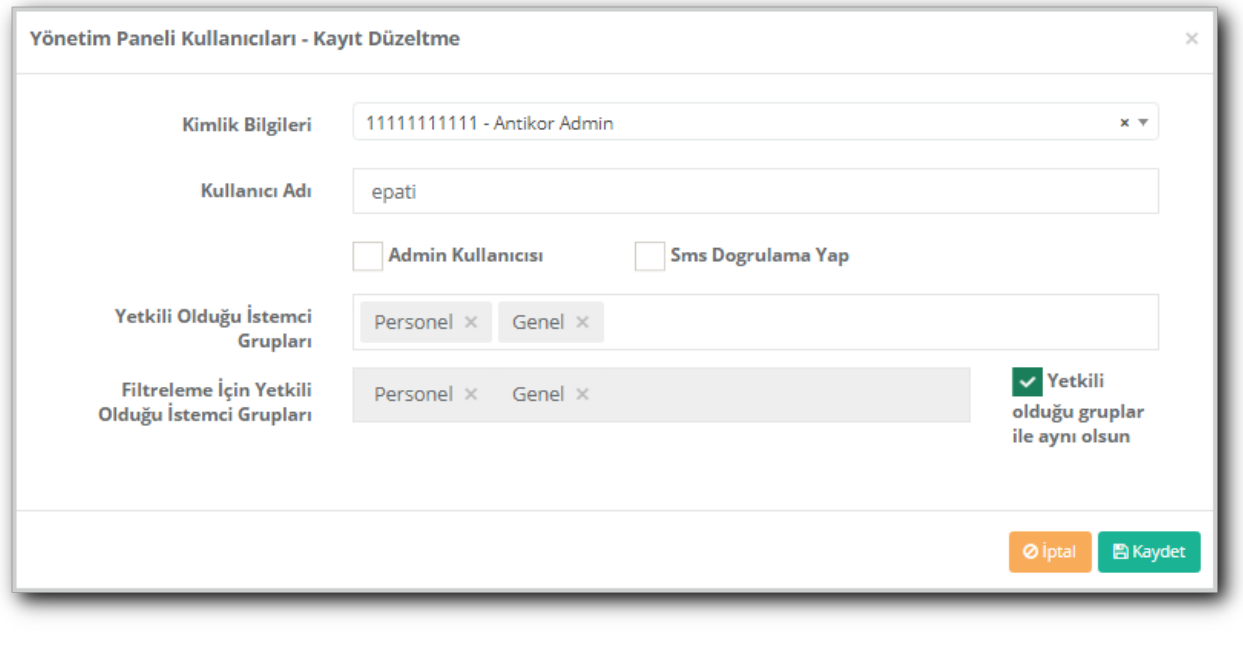

**Grup ve Üyelikler** bölümünde ise**Yönetim Paneli Kullanıcıları** menüsünde **Kullanıcı Grupları**nda

**Detaylar** kısmından kullanıcı şifresi, mail adresi, fotoğraf ekleme vb özellikler değiştirilebilir.

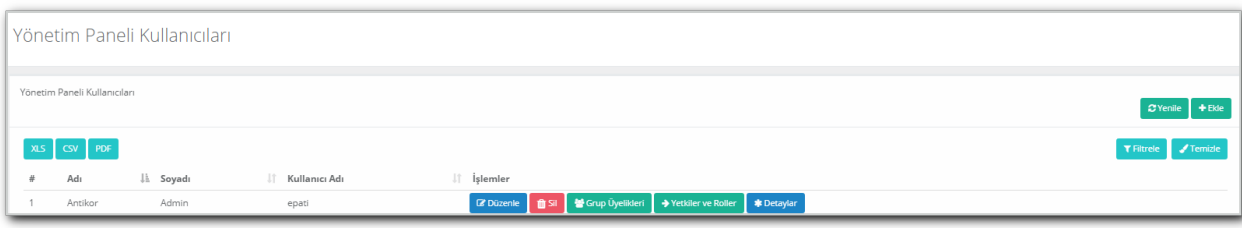

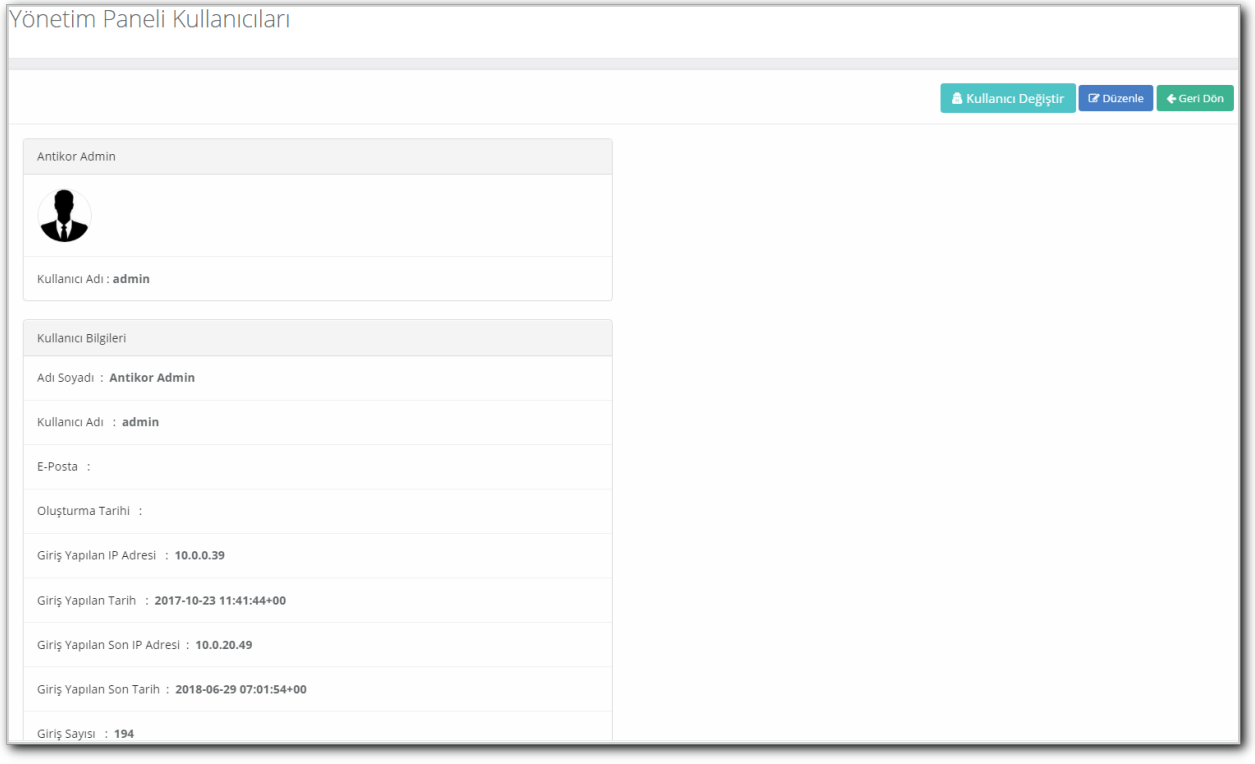

**Kullanıcı Değiştir** butonuna tıklanarak açmış olduğumuz kullanıcı gibi kullanıma geçeceğiz bu sayede vermiş olduğumuz yetkileri kontrol edebiliriz.

ePati Siber Güvenlik Teknolojileri A.Ş. Mersin Üniversitesi Çiftlikköy Kampüsü Teknopark İdari Binası Kat: 4 No: 411 Posta Kodu: 33343 Yenişehir / MERSİN

www.epati.com.tr **╳bilgi@epati.com.tr**  $\bigcup$  +90 324 361 02 33  $\frac{1}{2}$ +90 324 361 02 39

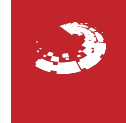